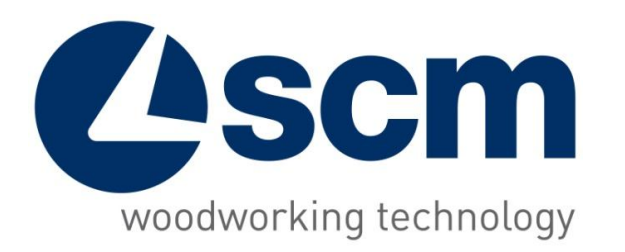

# **Maestro Cut** Software for automatic single blade beamsaw

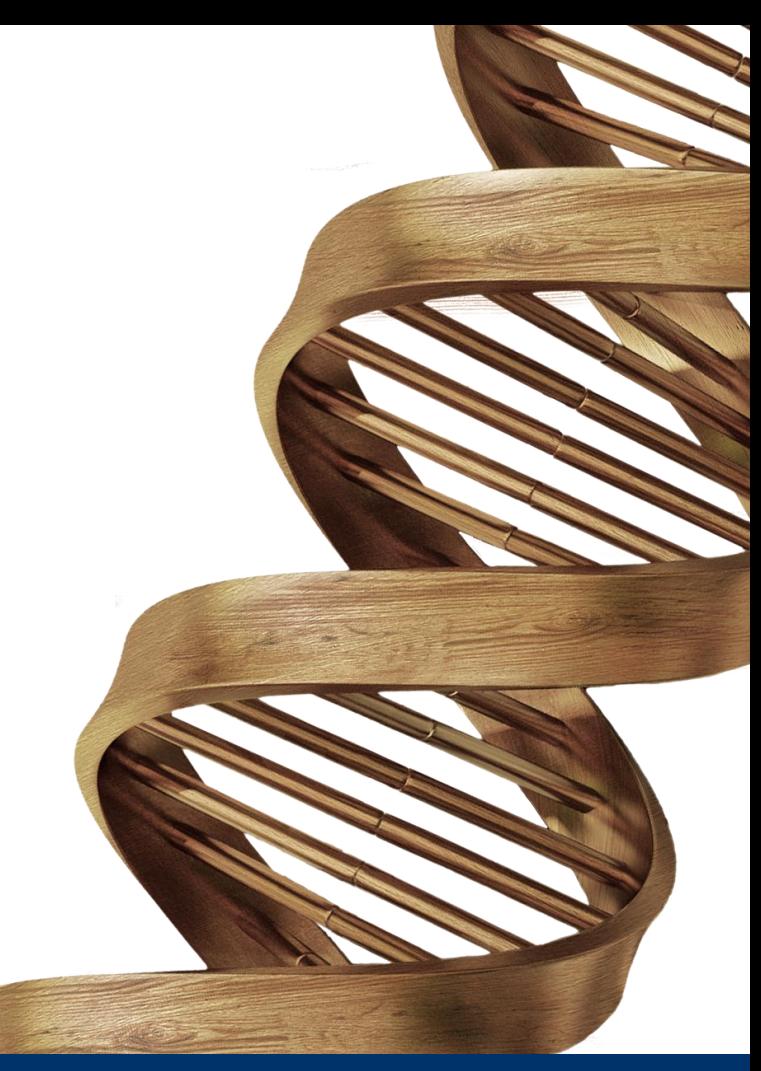

09/10/2017

**THE STRONGEST WOOD TECHNOLOGIES ARE IN OUR DNA**

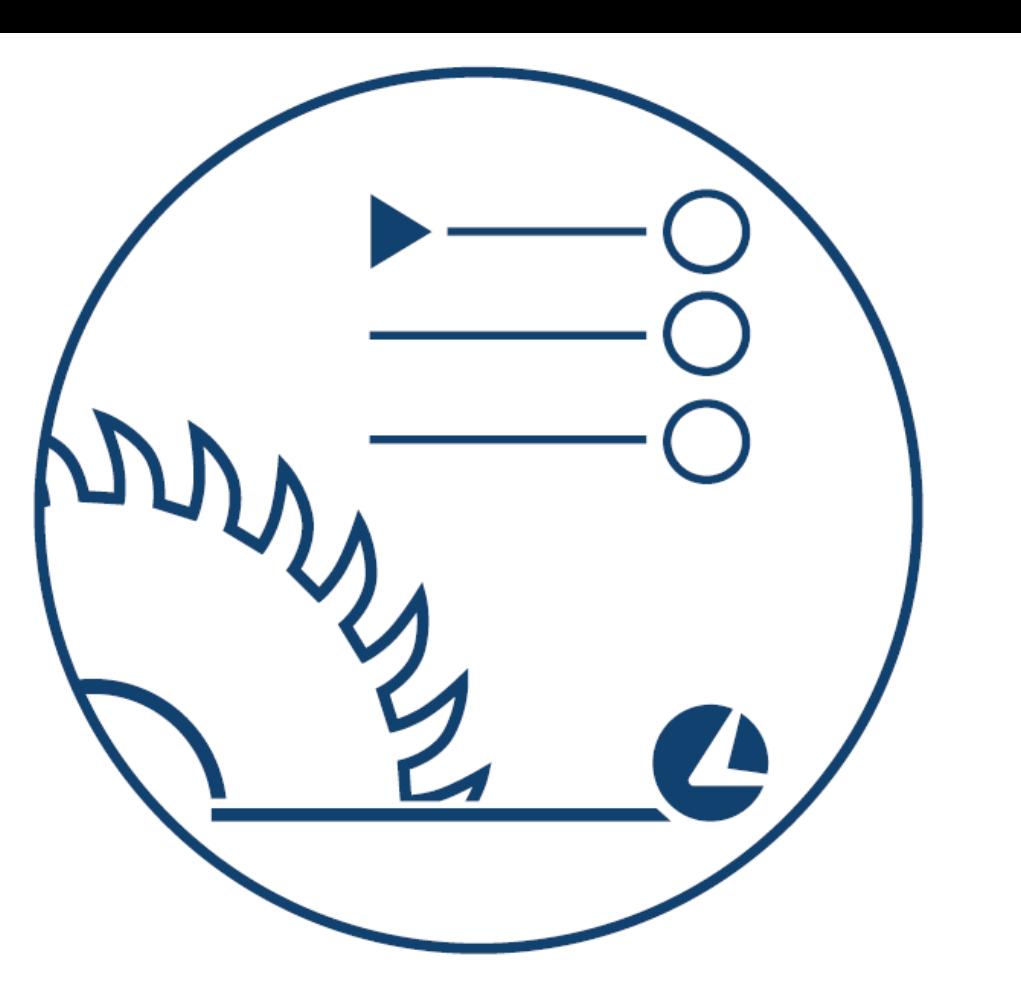

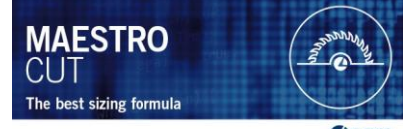

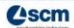

# **MAESTRO CUT UTILITY**

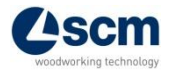

# **De-tensioning cut** 1/3

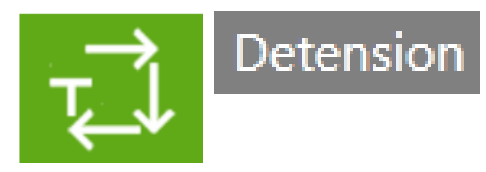

• Semi-automatic list mode: it is possible to insert, between 2 cuts, a sequence of de-tensioning cuts, which allow to reduce tensions inside the material.

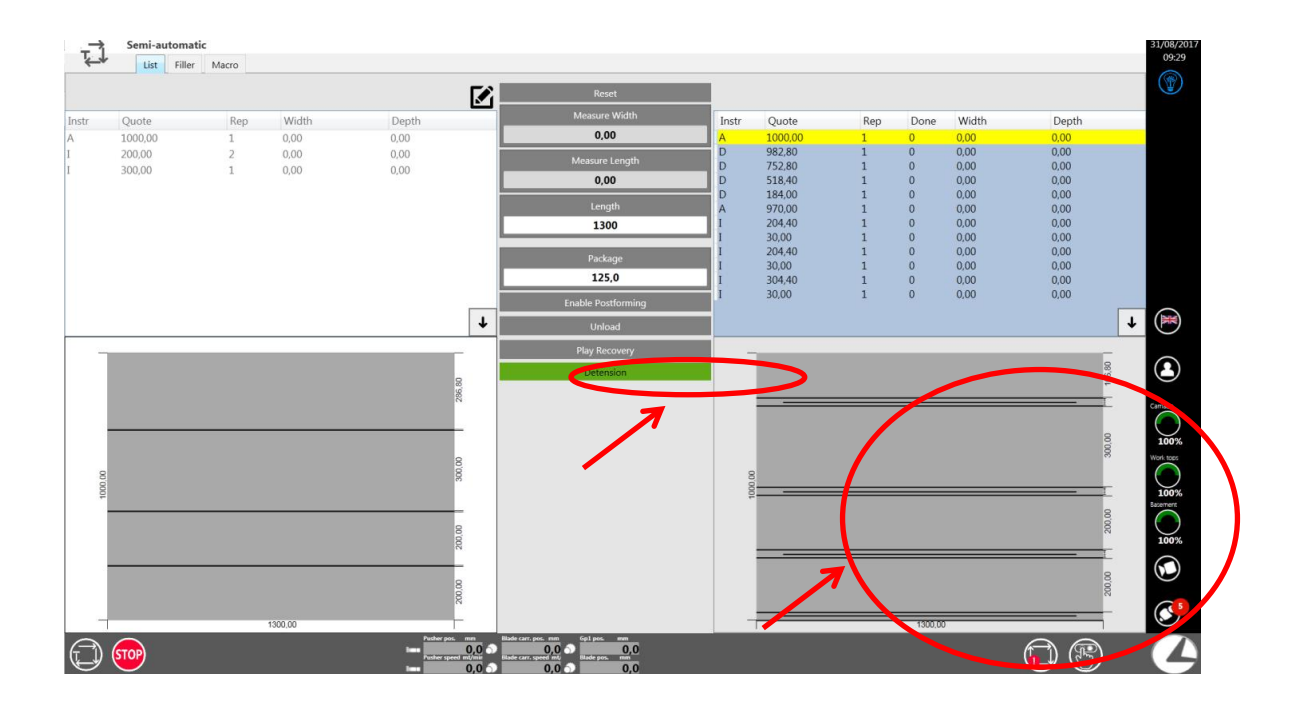

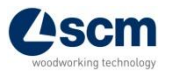

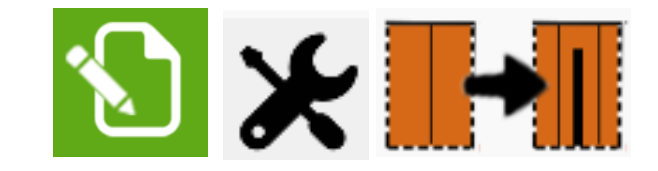

# **De-tensioning cut** 2/3

• Graphic editor allows to insert de-tensioning cuts

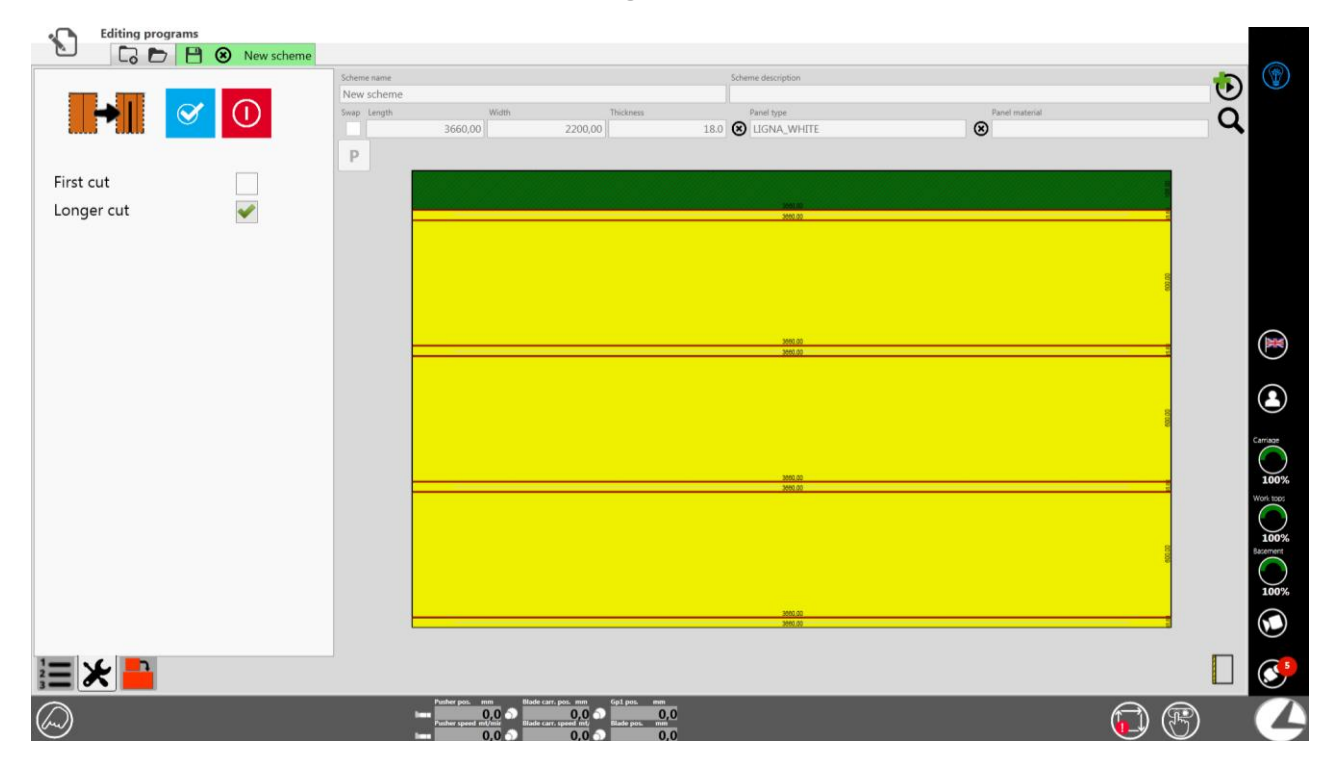

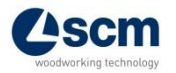

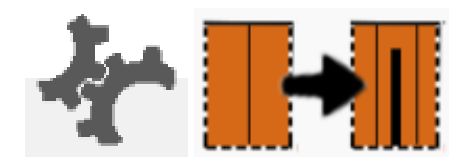

# **De-tensioning cut** 3/3

• Settings for de-tensioning cuts are placed on the parameters screen

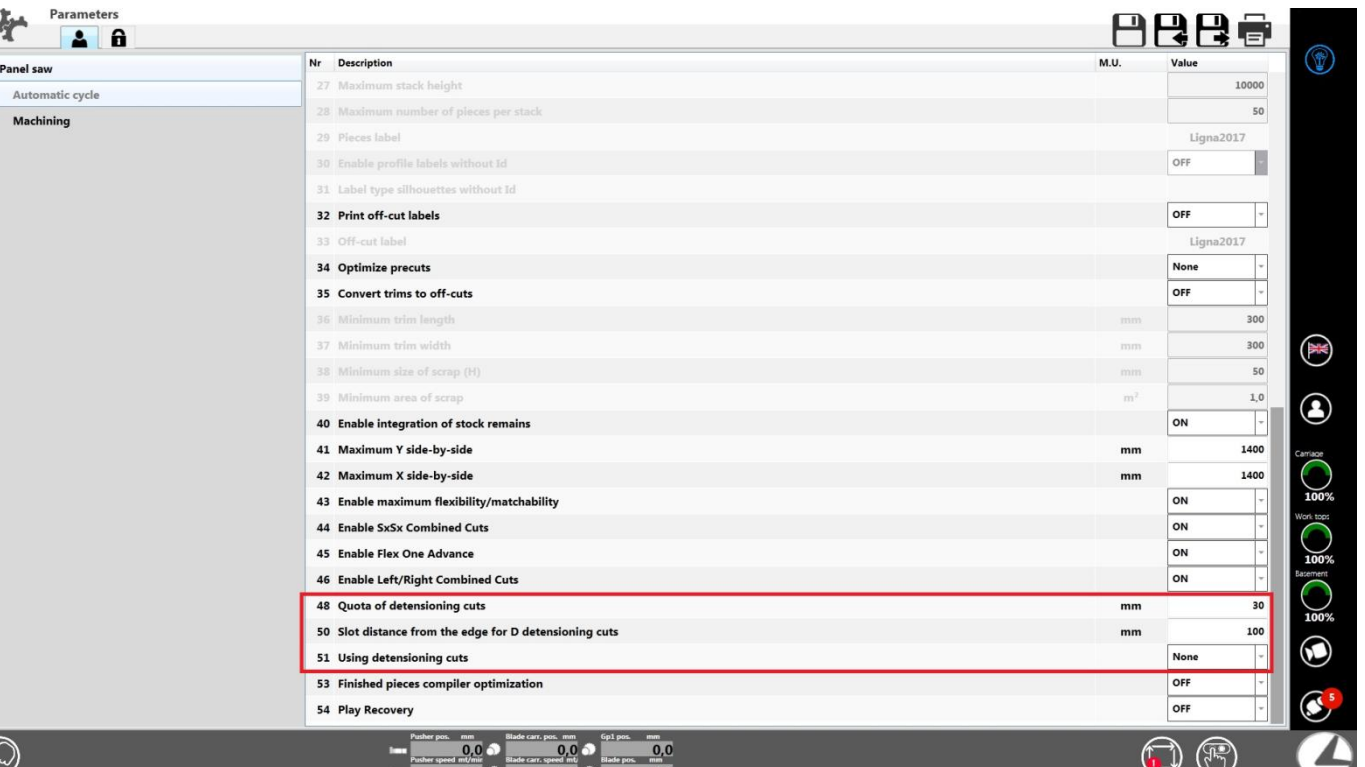

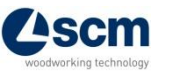

## **Dynamic trim cuts modification**

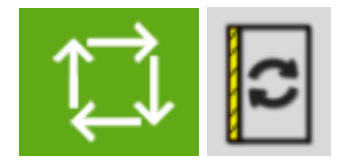

• All the trim cuts can be modified when executing the cutting schemes, before pushing the "START" button on the machine

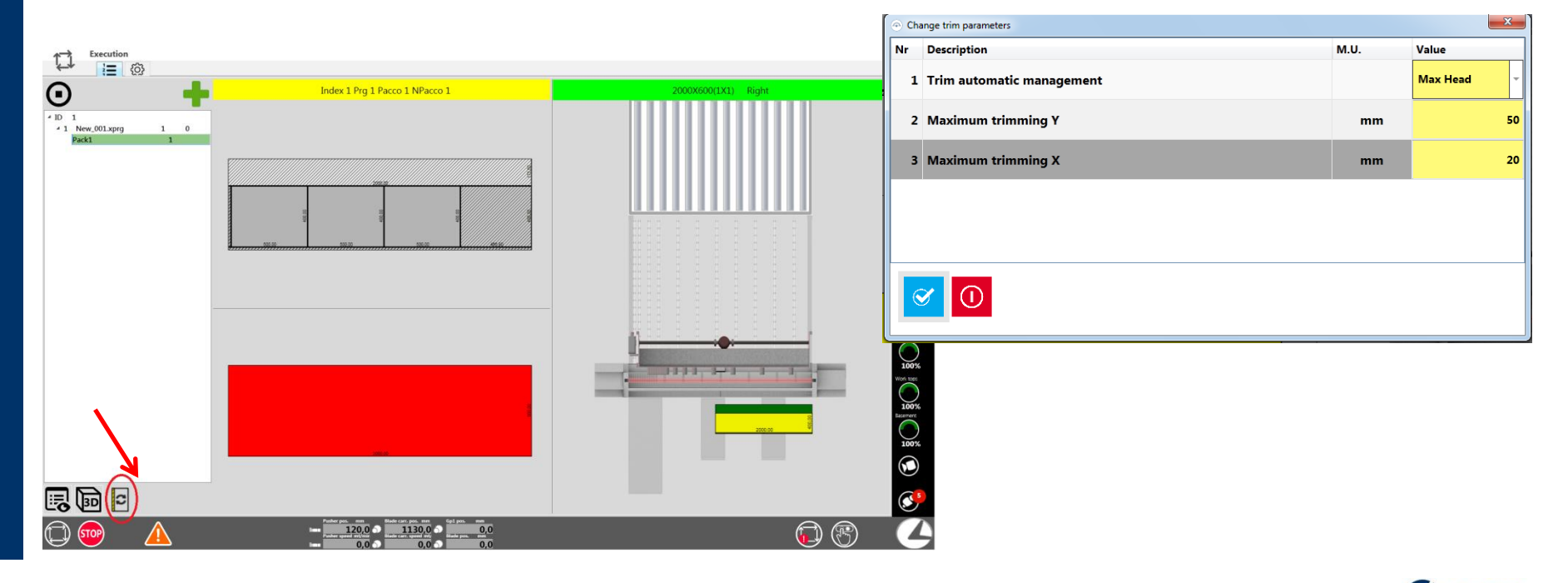

6

# **Cutting scheme dynamic modification**

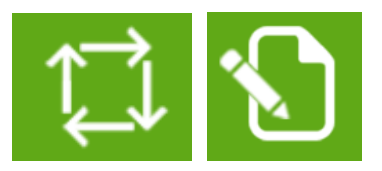

- The cutting scheme can be modified when executing cutting schemes, before pushing the "START" button on the machine
- It will open the editor with the programme list in order to make any modifications needed
- Push "ABORT" if you want to re-launch the same programme

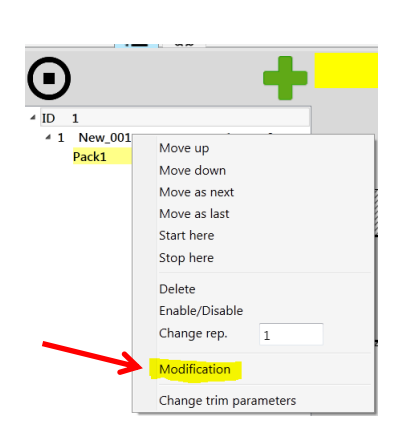

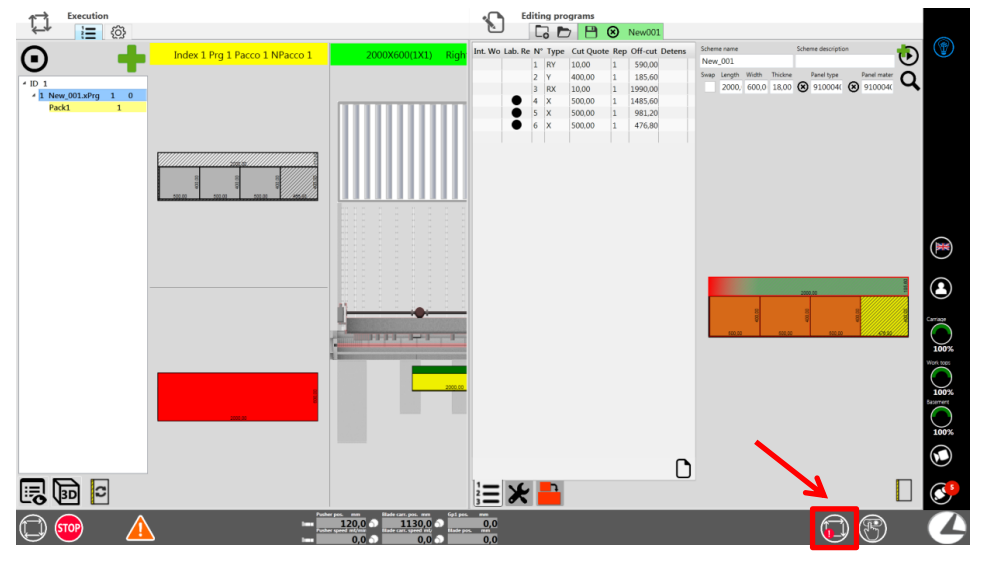

# **Automatic filler** 1/3

- 
- This editor automatically generates cutting schemes based on a shape list to produce (editable or importable from file) and the panel list available (format and off-cut stocks)

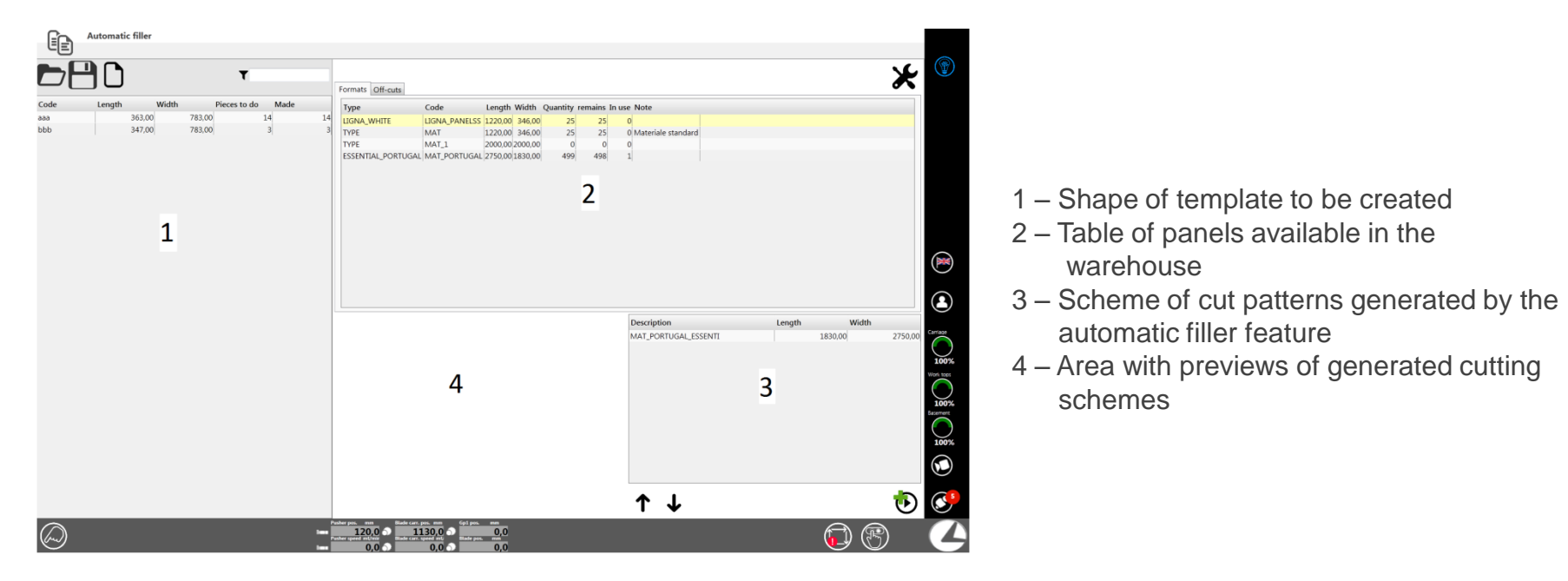

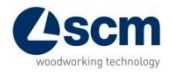

# **Automatic filler** 2/3

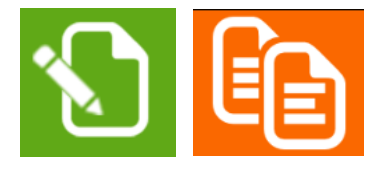

- 1 In the table of templates to be made, the rows corresponding to the templates included in the preview are highlighted
- 2 The preview shows the pattern generated
- 3 A button appears for saving the cutting pattern and putting it into the table of cutting patters for execution
- 4 Commands to change the order of execution of the cut patterns
- 5 Button to execute the list of cutting patterns

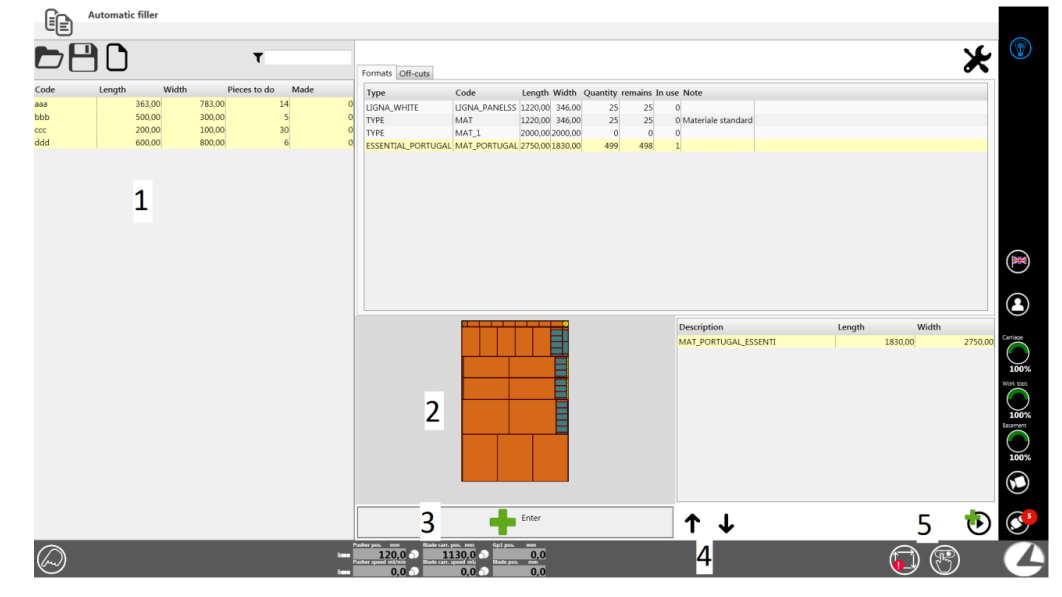

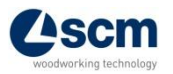

### **Automatic Filler** 3/3

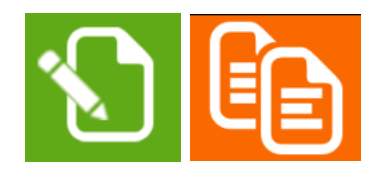

- Clicking on the execution button, under the cutting scheme list, opens the automatic execution window. Every time a scheme is ended, it is sent to execution the next one.
- From the schemes list is possible to eliminate/move the ones which haven't been executed yet

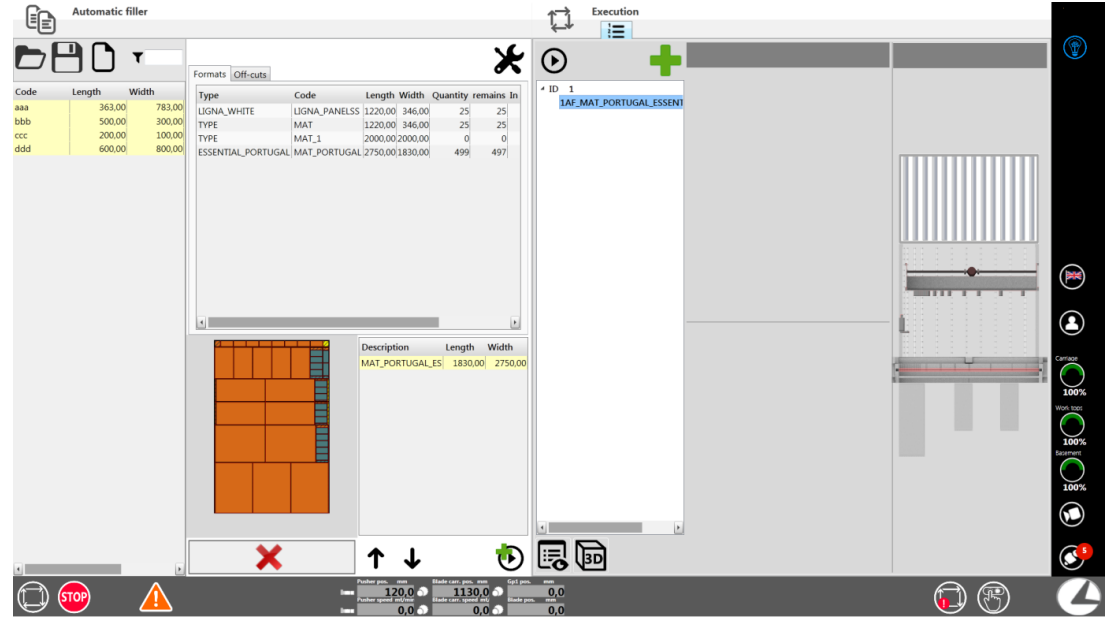

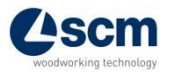

# **Off-cuts management** 1/2

• The highlighted conditions, in the "general parameters" screen, convert automatically wastes into off-cuts

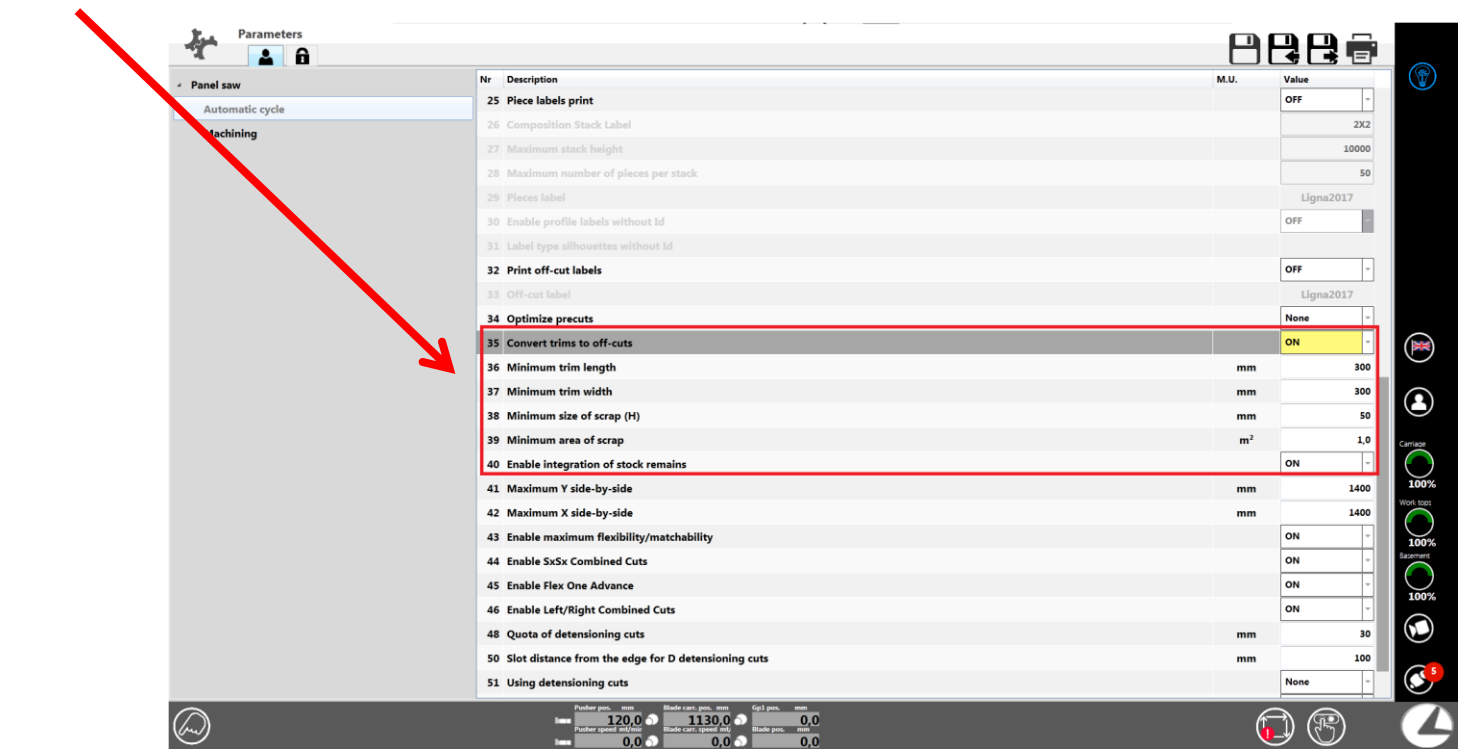

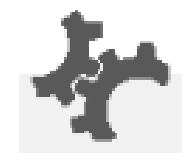

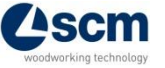

# **Off-cuts management** 2/2

• The off-cuts can be visualised/created/cancelled directly from materials storage

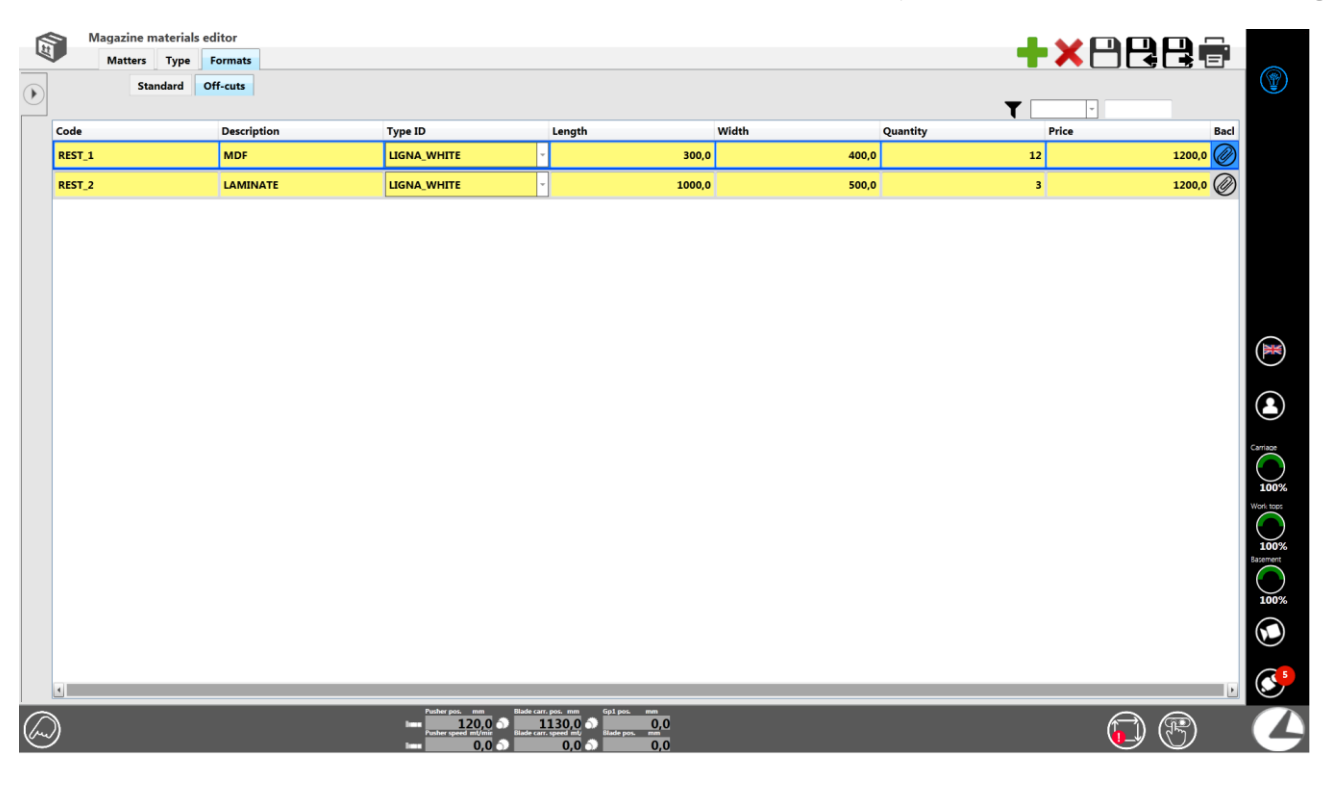

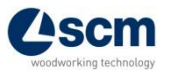

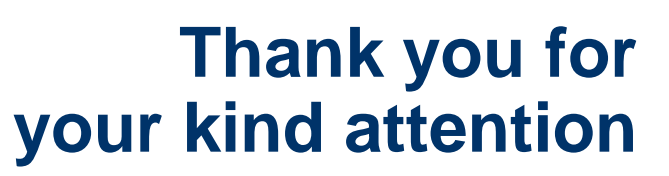

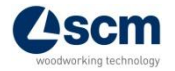